# Register your product and get support at www.philips.com/welcome BDP2500

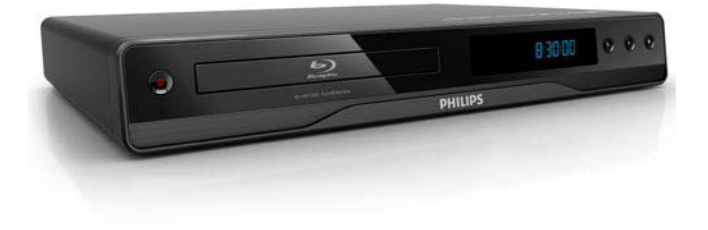

EL Εγχειρίδιο χρήσης

# **PHILIPS**

#### LASER

#### CAUTION:

USE OF CONTROLS OR ADJUSTMENTS OR PERFORMANCE OF PROCEDURES OTHER THAN THOSE SPECIFIED HEREIN MAY RESULT IN HAZARDOUS RADIATION EXPOSURE.

#### CAUTION:

VISIBLE AND INVISIBLE LASER RADIATION WHEN OPEN AND INTERLOCK DEFEATED. DO NOT STARE INTO BEAM.

#### LOCATION:

INSIDE, NEAR THE DECK MECHANISM.

# Ελληνικά

# **Σημαντικό**

# Aσφάλεια και σημαντικές ειδοποιήσεις

# Προειδοποίηση

- Κίνδυνος υπερθέρμανσης! Μην τοποθετείτε το προϊόν σε περιορισμένο χώρο. Αφήστε κενό χώρο τουλάχιστον 10 εκ. γύρω από το προϊόν για εξαερισμό. Βεβαιωθείτε ότι κουρτίνες ή άλλα αντικείμενα δεν καλύπτουν τις οπές εξαερισμού στο προϊόν.
- Μην τοποθετείτε ποτέ το προϊόν, το τηλεχειριστήριο ή τις μπαταρίες κοντά σε πηγή φλόγας ή άλλες πηγές θερμότητας, συμπεριλαμβανομένης της άμεσης ηλιακής ακτινοβολίας.
- Χρησιμοποιείτε το προϊόν μόνο σε εσωτερικό χώρο. Διατηρείτε το προϊόν μακριά από νερό, υγρασία και αντικείμενα που περιέχουν υγρά.
- Μην τοποθετείτε το προϊόν πάνω σε άλλο ηλεκτρικό εξοπλισμό.
- Παραμένετε μακριά από το προϊόν κατά τη διάρκεια καταιγίδων.
- Όπου το βύσμα παροχής ρεύματος ή ο συζευκτήρας συσκευής χρησιμοποιείται ως συσκευή αποσύνδεσης, η συσκευή αποσύνδεσης παραμένει λειτουργική.
- 'Οταν η συσκευή είναι ανοιχτή, εκπέμπεται ορατή και αόρατη ακτινοβολία λέιζερ. Αποφύγετε την έκθεση στην ακτίνα.

# $\epsilon$

Το παρόν προϊόν συμμορφώνεται με τις προδιαγραφές της Ευρωπαϊκής Κοινότητας για παρεμβολές ραδιοφωνικών σημάτων.

Το παρόν προϊόν συμμορφώνεται με τις προδιαγραφές των ακόλουθων οδηγιών και κατευθυντήριων οδηγιών: 2004/108/EC, 2006/95/EC.

### Απόρριψη παλιών προϊόντων και μπαταριών

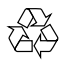

Το προϊόν είναι σχεδιασμένο και κατασκευασμένο από υψηλής ποιότητας υλικά και εξαρτήματα, τα οποία μπορούν να ανακυκλωθούν και να ξαναχρησιμοποιηθούν.

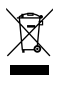

Όταν ένα προϊόν διαθέτει το σύμβολο ενός διαγραμμένου κάδου απορριμμάτων με ρόδες, το προϊόν αυτό καλύπτεται από την Ευρωπαϊκή Οδηγία 2002/96/ΕΚ. Ενημερωθείτε σχετικά με το τοπικό σύστημα ξεχωριστής συλλογής ηλεκτρικών και ηλεκτρονικών προϊόντων.

Μην παραβαίνετε τους τοπικούς κανονισμούς και μην απορρίπτετε τα παλιά προϊόντα μαζί με τα υπόλοιπα οικιακά απορρίμματα.

Η σωστή απόρριψη του παλιού προϊόντος θα βοηθήσει στην αποτροπή πιθανών αρνητικών επιπτώσεων για το περιβάλλον και την ανθρώπινη υγεία.

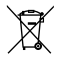

Το προϊόν σας περιέχει μπαταρίες οι οποίες καλύπτονται από την Ευρωπαϊκή Οδηγία 2006/66/ΕΚ και δεν μπορούν να απορριφθούν μαζί με τα συνηθισμένα οικιακά απορρίμματα. Παρακαλούμε να ενημερωθείτε για τους τοπικούς κανονισμούς σχετικά με την ξεχωριστή συλλογή μπαταριών, διότι η σωστή απόρριψη θα βοηθήσει στην αποτροπή αρνητικών επιπτώσεων για το περιβάλλον και την ανθρώπινη υγεία.

### Ανακοίνωση περί πνευματικών δικαιωμάτων

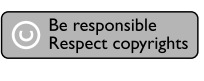

Το προϊόν αυτό ενσωματώνει τεχνολογία προστασίας πνευματικών δικαιωμάτων που προστατεύεται από αξιώσεις μεθόδων ορισμένων ευρεσιτεχνιών στις Η.Π.Α. και άλλων δικαιωμάτων πνευματικής ιδιοκτησίας που ανήκουν στην Macrovision Corporation και σε άλλους κατόχους πνευματικών δικαιωμάτων. Η χρήση της τεχνολογίας προστασίας πνευματικών δικαιωμάτων πρέπει να έχει την εξουσιοδότηση της Macrovision Corporation και προορίζεται για οικιακή και άλλες χρήσεις περιορισμένης προβολής, εκτός και αν υπάρχει διαφορετική εξουσιοδότηση από την Macrovision Corporation. Απαγορεύεται η ανάδρομη συναρμολόγηση ή η αποσυναρμολόγηση.

#### Λογισμικό ανοιχτού κώδικα

Αυτό το BD Player περιέχει λογισμικό ανοιχτού κώδικα. Η Philips με το παρόν προσφέρεται να παραδώσει ή να καταστήσει διαθέσιμο, εφόσον ζητηθεί, με κόστος όχι μεγαλύτερο από το κόστος διανομής με φυσικά μέσα, ένα πλήρως αναγνώσιμο από συσκευή αντίγραφο του αντίστοιχου πηγαίου κώδικα σε μέσο που χρησιμοποιείται συνήθως για τη διανομή λογισμικού. Η προσφορά αυτή ισχύει για μια περίοδο 3 ετών μετά την ημερομηνία αγοράς του παρόντος προϊόντος.

Για να λάβετε τον πηγαίο κώδικα, στείλτε γράμμα στη διεύθυνση

Program Manager - Home Video - AVM 620A, Lorong 1, Innovation Site Singapore Tao Payoh Singapore - 319762

### Ανακοίνωση περί των εμπορικών σημάτων

# HOMI`

Η ονομασία HDMI, το λογότυπο HDMI και η ονομασία High-Definition Multimedia Interface αποτελούν εμπορικά σήματα ή σήματα κατατεθέντα της HDMI Licensing LLC.

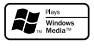

Η ονομασία Windows Media και το λογότυπο των Windows είναι εμπορικά σήματα της Microsoft Corporation στις Ηνωμένες Πολιτείες ή/και σε άλλες χώρες.

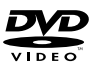

Η ονομασία 'DVD Video' αποτελεί εμπορικό σήμα της DVD Format/Logo Licensing Corporation.

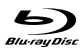

Η ονομασία 'Blu-ray Disc' και το λογότυπο 'Blu-ray Disc' είναι εμπορικά σήματα.

#### **TTI DOLBY TRUETE**

Κατασκευάζεται κατόπιν αδείας από τη Dolby Laboratories. Η ονομασία 'Dolby' και το σύμβολο του διπλού D αποτελούν εμπορικά σήματα των εργαστηρίων Dolby Laboratories.

## **adts** 2.0+Digital Out

Έχει κατασκευαστεί κατόπιν αδείας υπό τους αριθμούς ευρεσιτεχνιών Η.Π.Α.: 5.451.942, 5.956.674, 5.974.380, 5.978.762, 6.487.535 και άλλες ευρεσιτεχνίες στις Η.Π.Α. και στον υπόλοιπο κόσμο που έχουν εκδοθεί και εκκρεμούν. Οι ονομασίες DTS και DTS 2.0+Digital Out είναι σήματα κατατεθέντα, και τα λογότυπα και το σύμβολο DTS είναι εμπορικά σήματα της DTS, Inc. © 1996-2008 DTS, Inc. Με την επιφύλαξη παντός δικαιώματος.

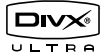

Οι ονομασίες DivX και DivX Ultra Certified, καθώς και τα σχετικά λογότυπα αποτελούν εμπορικά σήματα της DivX, Inc. και χρησιμοποιούνται κατόπιν αδείας. Επίσημα προϊόντα με πιστοποίηση DivX® Ultra. Αναπαράγει όλες τις εκδόσεις βίντεο DivX ® (συμπεριλαμβανομένου του DivX ® 6) με βελτιωμένη αναπαραγωγή αρχείων media DivX® και φορμά μέσων DivX®. Αναπαράγει βίντεο DivX® με μενού, υπότιτλους και ηχητικά κομμάτια.

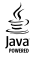

Η ονομασία Java και όλα τα άλλα εμπορικά σήματα και λογότυπα Java αποτελούν εμπορικά σήματα ή σήματα κατατεθέντα της Sun Microsystems, Inc. στις Ηνωμένες Πολιτείες ή/και άλλες χώρες.

#### **BONILISVIEW™**

'BONUSVIEW' is a trademark of Blu-ray Disc Association.

#### x.v.Colour

Η ονομασία x.v.Colour είναι εμπορικό σήμα της Sony Corporation.

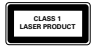

# 2 Το προϊόν

Συγχαρητήρια για την αγορά σας και καλώς ήλθατε στη Philips! Για να επωφεληθείτε πλήρως από την υποστήριξη που προσφέρει η Philips καταχωρήστε το προϊόν σας στη διεύθυνση www.philips.com/welcome.

# Κύρια χαρακτηριστικά της λειτουργίας

#### Philips EasyLink

Το προϊόν σας υποστηρίζει Philips EasyLink, που χρησιμοποιεί το πρωτόκολλο HDMI CEC (Έλεγχος ηλεκτρονικών καταναλωτικών προϊόντων). Ο χειρισμός των συμβατών με EasyLink συσκευών οι οποίες συνδέονται μέσω υποδοχών HDMI είναι δυνατός με ένα μόνο τηλεχειριστήριο.

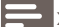

Σημείωση

• Η Philips δεν εγγυάται 100% διαλειτουργικότητα με όλες τις συσκευές HDMI CEC.

#### Ψυχαγωγία υψηλής ευκρίνειας

Παρακολουθήστε δίσκο με περιεχόμενο υψηλής ευκρίνειας με HDTV (High Definition Television). Πραγματοποιήστε σύνδεση μέσω καλωδίου HDMI υψηλής ταχύτητας (1.3 ή κατηγορίας 2). Μπορείτε να απολαύσετε εξαιρετική ποιότητα εικόνας με ανάλυση έως 1080p με ρυθμό καρέ έως 24 καρέ ανά δευτερόλεπτο με έξοδο προοδευτικής σάρωσης.

#### BONUSVIEW/PIP (Picture-in-Picture)

Αποτελεί μια νέα λειτουργία βίντεο BD που πραγματοποιεί ταυτόχρονη αναπαραγωγή κύριας και δευτερεύουσας εικόνας. Τα Blu-ray player με προδιαγραφές Final Standard Profile ή Profile 1.1 έχουν δυνατότητα αναπαραγωγής σε λειτουργία Bonus View.

#### Κλιμάκωση DVD για βελτιωμένη ποιότητα εικόνας

Παρακολουθήστε το περιεχόμενο δίσκων στην υψηλότερη διαθέσιμη ποιότητα εικόνας για HDTV. Η λειτουργία αύξησης κλιμάκωσης εικόνας αυξάνει την ανάλυση των δίσκων τυπικής ανάλυσης σε υψηλής ευκρίνειας μέχρι 1080p μέσω σύνδεσης HDMI. Οι λεπτομέρειες και η μεγαλύτερη ευκρίνεια εξασφαλίζουν πιο ρεαλιστική εικόνα.

# Μέσα με δυνατότητα αναπαραγωγής

Το παρόν προϊόν έχει δυνατότητα αναπαραγωγής:

- BD-Video, BD-R/RE2.0
- DVD, DVD-Video, DVD+R/+RW, DVD-R/-RW, DVD+R/-R DL (διπλού στρώματος)
- Video CD/SVCD
- Audio CD, CD-R/CD-RW, MP3-CD, WMA-CD
- DivX (Ultra)-CD, Picture CD

### Κωδικοί περιοχών

Μπορείτε να πραγματοποιήσετε αναπαραγωγή δίσκων με τους παρακάτω κωδικούς περιοχής.

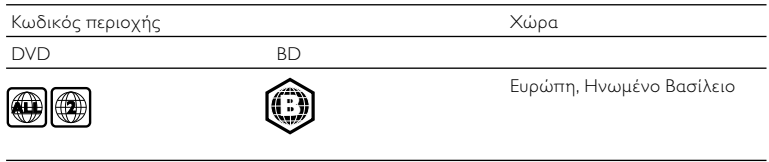

# Επισκόπηση προϊόντος

## Κύρια μονάδα

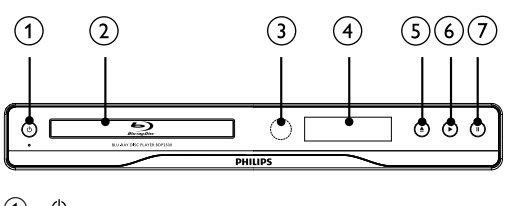

- $\circ$  $\circ$ 
	- Ενεργοποίηση του προϊόντος ή μετάβαση σε λειτουργία αναμονής.
- b Μονάδα δίσκου
- c Αισθητήρας υπέρυθρων (IR)
	- Στρέψτε το τηλεχειριστήριο προς τον αισθητήρα υπέρυθρων.
- d Πίνακας ενδείξεων
- $\circ$ ≜
	- Άνοιγμα ή κλείσιμο του διαμερίσματος δίσκου.
- $\binom{6}{}$ 
	- Έναρξη ή συνέχιση αναπαραγωγής.
- $\left( \overline{7}\right)$ п

• Παύση αναπαραγωγής.

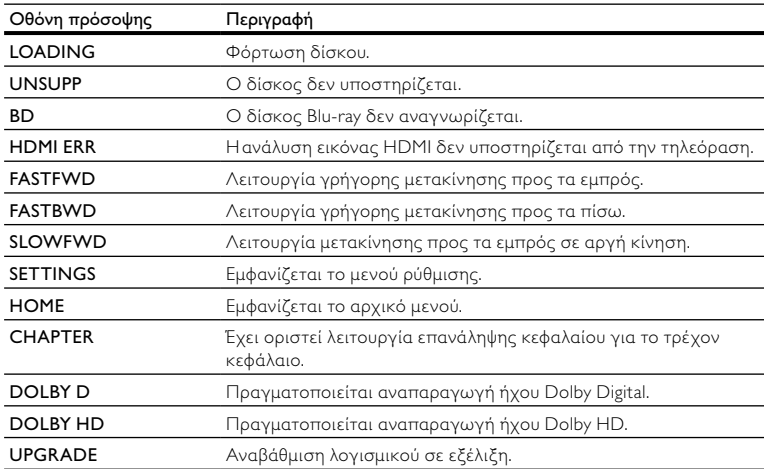

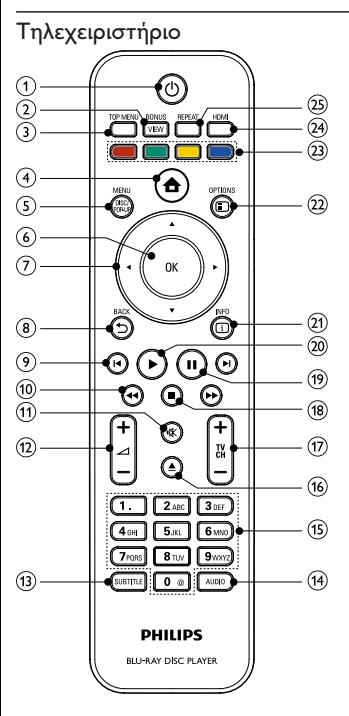

#### $\odot$  $\circlearrowleft$

- Ενεργοποίηση του προϊόντος ή μετάβαση σε λειτουργία αναμονής.
- Όταν ενεργοποιείται η λειτουργία EasyLink, πατήστε και κρατήστε το πατημένο για τουλάχιστον 3 δευτερόλεπτα για να μεταβούν όλες οι συνδεδεμένες συσκευές που είναι συμβατές με HDMI CEC σε κατάσταση αναμονής.

#### (2) BONUSVIEW

• Ενεργοποιεί ή απενεργοποιεί το δευτερεύον βίντεο σε ένα παράθυρο μικρής οθόνης κατά τη διάρκεια της αναπαραγωγής (ισχύει μόνο για βίντεο BD που υποστηρίζει τη λειτουργία BONUSVIEW ή Picture-in Picture).

### $(3)$  TOP MENU

- BD: Εμφάνιση του αρχικού μενού.
- DVD: Εμφάνιση του μενού τίτλων.

#### $\circled{4}$ ▲

• Πρόσβαση στο μενού αρχικής σελίδας.

#### e DISC MENU / POP-UP MENU

- BD: Πρόσβαση ή έξοδος από το αναδυόμενο μενού.
- DVD: Πρόσβαση ή έξοδος από το μενού δίσκου.
- $6$  OK
	- Επιβεβαίωση καταχώρισης ή επιλογής.
- $(7)$  $A \times 4$ 
	- Πλοήγηση στα μενού.
- $(8)$  DBACK
	- Επιστροφή στο προηγούμενο μενού οθόνης.
- $(9)$   $\blacktriangleleft$  / $\blacktriangleright$ 
	- Μετάβαση στο προηγούμενο ή επόμενο τίτλο,κεφάλαιο ή κομμάτι.
- $(10)$  44/**FF** 
	- Αναζήτηση προς τα εμπρός ή προς τα πίσω.
- $(n)$ 咪
	- Σίγαση ήχου (ισχύει μόνο για ορισμένες τηλεοράσεις μάρκας Philips).
- $(12)$   $\Delta$  +/-
	- Προσαρμογή ήχου (ισχύει μόνο για ορισμένες τηλεοράσεις μάρκας Philips).
- $(n)$  SUBTITLE
	- Επιλογή γλώσσας υπότιτλων σε ένα δίσκο.
- $(n)$  AUDIO
	- Επιλογή ομιλούμενης γλώσσας ή καναλιού σε ένα δίσκο.
- o Αλφαριθμητικά πλήκτρα
	- Επιλογή στοιχείου για αναπαραγωγή.
	- Εισαγωγή τιμών.
- $\circled{16}$ ≜
	- Άνοιγμα ή κλείσιμο του διαμερίσματος δίσκου.
- $(17)$  TV CH +/-
	- Επιλογή τηλεοπτικού καναλιού (ισχύει μόνο για ορισμένες τηλεοράσεις μάρκας Philips).
- $(18)$ П
	- Διακοπή αναπαραγωγής.
- п  $(19)$ 
	- Παύση αναπαραγωγής.
	- Μετάβαση της σταματημένης εικόνας κατά ένα καρέ τη φορά.
- $(20)$
- Έναρξη ή συνέχιση αναπαραγωγής.
- $(21)$   $\Box$  INFO

▶

- Εμφάνιση της τρέχουσας κατάστασης ή πληροφοριών δίσκου.
- (22) OPTIONS
	- Επιλογές πρόσβασης για την τρέχουσα δραστηριότητα ή επιλογή.
- (23) Έγχρωμα πλήκτρα
	- BD: Ενεργοποίηση εργασιών ή επιλογών.
- $(24)$  HDMI
	- Επιλογή ανάλυσης εικόνας για την έξοδο HDMI.
- $(25)$  REPEAT
	- Επιλογή επανάληψης αναπαραγωγής ή τυχαίας αναπαραγωγής.

# 3 Σύνδεση

Πριν χρησιμοποιήσετε το προϊόν, πραγματοποιήστε τις παρακάτω συνδέσεις.

#### Βασικές συνδέσεις:

- Βίντεο
- Ήχος
- Τροφοδοσία

#### Προαιρετικές συνδέσεις:

- Δρομολόγηση ήχου σε άλλες συσκευές
	- Ψηφιακός ενισχυτής/δέκτης
	- Αναλογικό στερεοφωνικό σύστημα
- Συσκευή USB (Ως επιπλέον μνήμη για ενημερώσεις λογισμικού και επιπλέον περιεχόμενο BonusView. ΟΧΙ για αναπαραγωγή μέσων)

### Σημείωση

- Για να δείτε τα στοιχεία αναγνώρισης και τις διαβαθμίσεις ρεύματος, ανατρέξτε στην πλάκα που βρίσκεται στο πίσω ή κάτω μέρος του προϊόντος.
- Προτού πραγματοποιήσετε ή αλλάξετε συνδέσεις, βεβαιωθείτε ότι όλες οι συσκευές έχουν αποσυνδεθεί από την πρίζα.
- Μπορούν να χρησιμοποιηθούν διαφορετικοί τύποι υποδοχών για σύνδεση του προϊόντος, ανάλογα με τη διαθεσιμότητα και τις ανάγκες σας. Ένας ολοκληρωμένος διαδραστικός οδηγός που θα σας βοηθήσει να συνδέσετε το προϊόν σας είναι διαθέσιμος στη διεύθυνση www. connectivityguide.philips.com.

# Σύνδεση καλωδίων βίντεο/ήχου

Συνδέστε το προϊόν στην τηλεόραση για προβολή της αναπαραγωγής δίσκου.

Επιλέξτε τη βέλτιστη σύνδεση βίντεο που υποστηρίζει η τηλεόραση.

- Επιλογή 1: Σύνδεση σε υποδοχή HDMI (για τηλεόραση HDMI, DVI ή συμβατή με HDCP).
- Επιλογή 2: Σύνδεση σε υποδοχή εικόνας σύνθετου σήματος (για τυπική τηλεόραση).

#### Σημείωση

• Πρέπει να συνδέσετε το προϊόν απευθείας στην τηλεόραση.

## Επιλογή 1: Σύνδεση σε υποδοχή HDMI

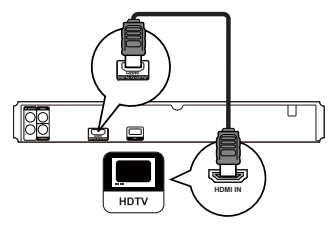

- 1 Συνδέστε ένα καλώδιο HDMI (δεν παρέχεται):
	- στην υποδοχή HDMI του προϊόντος.
	- στην υποδοχή εισόδου HDMI της τηλεόρασης.

# Συμβουλή

- Εάν η τηλεόραση διαθέτει μόνο υποδοχή DVI, πραγματοποιήστε σύνδεση μέσω ενός προσαρμογέα HDMI/DVI. Συνδέστε ένα καλώδιο ήχου για έξοδο ήχου.
- Μπορείτε να βελτιστοποιήσετε την έξοδο βίντεο. Πατήστε επανειλημμένα HDMI για να επιλέξετε τη βέλτιστη ανάλυση που υποστηρίζει η τηλεόρασή σας.
- Για βέλτιστη έξοδο ήχου και εικόνας η Philips συνιστά καλώδιο HDMI κατηγορίας 2, γνωστό επίσης και ως καλώδιο High Speed HDMI.
- Για αναπαραγωγή ψηφιακών εικόνων βίντεο από βίντεο BD ή DVD μέσω σύνδεσης HDMI, το προϊόν και η συσκευή προβολής (ή ένας δέκτης/ενισχυτής AV) πρέπει να υποστηρίζουν σύστημα προστασίας πνευματικών δικαιωμάτων HDCP (High-bandwidth Digital Content Protection).
- Αυτός ο τύπος σύνδεσης παρέχει βέλτιστη ποιότητα εικόνας.

# Επιλογή 2: Σύνδεση σε υποδοχή εικόνας σύνθετου σήματος

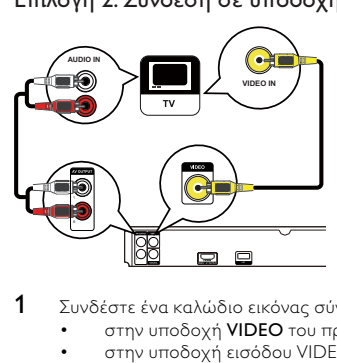

- 1 Συνδέστε ένα καλώδιο εικόνας σύνθετου σήματος:
	- στην υποδοχή VIDEO του προϊόντος.
	- στην υποδοχή εισόδου VIDEO της τηλεόρασης.
- 2 Συνδέστε τα καλώδια ήχου:
- στις υποδοχές AUDIO L/R-AV OUTPUT του προϊόντος.
- στις υποδοχές εισόδου AUDIO της τηλεόρασης.

### Συμβουλή

- Η υποδοχή εισόδου βίντεο στην τηλεόραση ενδέχεται να φέρει την ένδειξη A/V IN, VIDEO IN, COMPOSITE ή BASEBAND.
- Αυτός ο τύπος σύνδεσης παρέχει τυπική ποιότητα εικόνας.

# Δρομολόγηση ήχου σε άλλες συσκευές

Για καλύτερη αναπαραγωγή ήχου μπορείτε να δρομολογήσετε τον ήχο από το προϊόν σε άλλες συσκευές.

### Σύνδεση σε ψηφιακό ενισχυτή/δέκτη

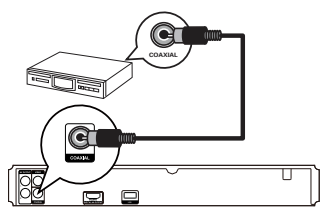

- 1 Συνδέστε ένα ομοαξονικό καλώδιο (δεν παρέχεται):
	- στην υποδοχή COAXIAL του προϊόντος.
	- στην υποδοχή εισόδου COAXIAL/DIGITAL της συσκευής.

### Σύνδεση σε αναλογικό στερεοφωνικό σύστημα

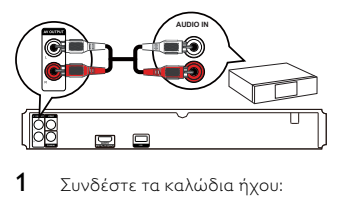

- 1 Συνδέστε τα καλώδια ήχου:
	- στις υποδοχές AUDIO L/R-AV OUTPUT του προϊόντος.
	- στις υποδοχές εισόδου AUDIO της συσκευής.

# Σύνδεση συσκευής USB

Μια συσκευή USB παρέχει επιπλέον μνήμη για ενημερώσεις λογισμικού και πρόσθετο περιεχόμενο BonusView.

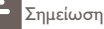

- Δεν είναι δυνατή η αναπαραγωγή αρχείων ήχου/βίντεο/φωτογραφιών που έχουν αποθηκευτεί στη συσκευή USB από το προϊόν.
- Συνδέστε τη συσκευή USB μόνο στην υποδοχή USB του προϊόντος.
- Η Philips δεν εγγυάται 100% συμβατότητα με όλες τις συσκευές USB.
- 1 Συνδέστε τη συσκευή USB στην υποδοχή USB στο πίσω μέρος του προϊόντος.

# Σύνδεση στο ρεύμα

# Προσοχή

- Κίνδυνος φθοράς του προϊόντος! Βεβαιωθείτε ότι η τάση της τροφοδοσίας ρεύματος αντιστοιχεί στην τάση που αναγράφεται στο πίσω μέρος της μονάδας.
- Προτού συνδέσετε το καλώδιο ρεύματος AC, βεβαιωθείτε ότι έχετε ολοκληρώσει όλες τις άλλες συνδέσεις.

Σημείωση

- Η πινακίδα του τύπου βρίσκεται στο πίσω μέρος του προϊόντος.
- 1 Συνδέστε το καλώδιο ρεύματος AC στην πρίζα.
	- » Το προϊόν είναι έτοιμο για ρύθμιση.

# Ξεκινήστε

## Προσοχή

• Η χρήση στοιχείων ελέγχου ή προσαρμογών ή η εφαρμογή διαδικασιών διαφορετικών από αυτών που περιγράφονται στο παρόν εγχειρίδιο μπορεί να οδηγήσει σε επικίνδυνη έκθεση σε ακτινοβολία ή σε άλλες μη ασφαλείς λειτουργίες.

Ακολουθείτε πάντα τις οδηγίες στο παρόν κεφάλαιο με τη σειρά που αναφέρονται.

# Προετοιμασία τηλεχειριστηρίου

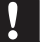

#### Προσοχή

• Κίνδυνος έκρηξης! Διατηρείτε τις μπαταρίες μακριά από θερμότητα, ήλιο ή φωτιά. Μην απορρίπτετε ποτέ τις μπαταρίες στη φωτιά.

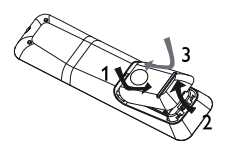

- 1 Ανοίξτε τη θήκη μπαταριών.<br>2 Τοποθετήστε 2 μπαταρίες Α.
- 2 Τοποθετήστε 2 μπαταρίες ΑΑΑ με σωστή πολικότητα (+/-), όπως υποδεικνύεται.<br>3 Κλείστε τη θήκη της υπαταρίας
- 3 Κλείστε τη θήκη της μπαταρίας.

- Εάν δεν πρόκειται να χρησιμοποιήσετε το τηλεχειριστήριο για πολύ καιρό, αφαιρέστε τις μπαταρίες.
- Μην χρησιμοποιείτε μαζί παλιές και καινούργιες μπαταρίες ή διαφορετικούς τύπους μπαταριών.
- Οι μπαταρίες περιέχουν χημικές ουσίες, κατά συνέπεια πρέπει να απορρίπτονται σωστά.

# Εύρεση του σωστού καναλιού προβολής

- $1$  Πατήστε  $0$  για να ενεργοποιήσετε το προϊόν.<br>2 Ευεργοποιήστε την τηλεόραση και μεταβείτε σ
- 2 Ενεργοποιήστε την τηλεόραση και μεταβείτε στο σωστό κανάλι εισόδου βίντεο. (Ανατρέξτε στο εγχειρίδιο χρήσης της τηλεόρασης για πληροφορίες σχετικά με το σωστό κανάλι.)

## Χρήση του αρχικού μενού

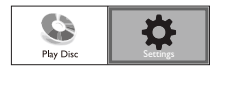

- 1 Πατήστε το  $\triangle$ .
	- Για να ξεκινήσετε την αναπαραγωγή του δίσκου, επιλέξτε [Play Disc].
	- Για πρόσβαση στα μενού ρυθμίσεων, επιλέξτε [Settings].

# Περιήγηση στο μενού

1 Όταν εμφανίζεται ένα μενού, πατήστε τα πλήκτρα στο τηλεχειριστήριο για να περιηγηθείτε σε αυτό.

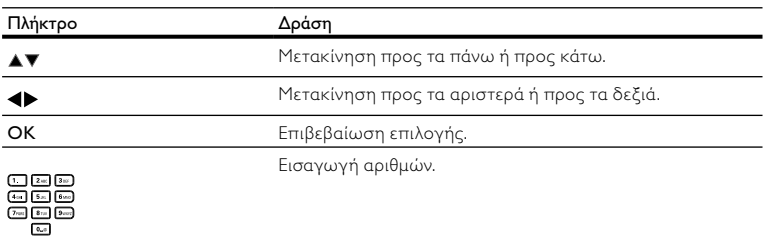

# Επιλογή γλώσσας προβολής των μενού

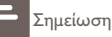

• Εάν το προϊόν είναι συνδεδεμένο σε τηλεόραση συμβατή με HDMI CEC, παραλείψτε αυτή τη ρύθμιση. Πραγματοποιείται αυτόματα μετάβαση στην ίδια γλώσσα προβολής μενού με αυτή που έχετε ρυθμίσει στην τηλεόρασή σας (εάν η γλώσσα που έχετε ρυθμίσει στην τηλεόραση υποστηρίζεται από το προϊόν).

- 1 Στην Αρχική σελίδα, επιλέξτε [Settings] και πατήστε OK.<br>2 Επιλέξτε [Preference Setup], και πατήστε Σ.
- **2** Επιλέξτε **[Preference Setup]**, και πατήστε  $\blacktriangleright$ .<br>**3** Επιλέξτε [Menu Language] και στη συνέγεια.
- Επιλέξτε [Menu Language] και στη συνέχεια πατήστε .

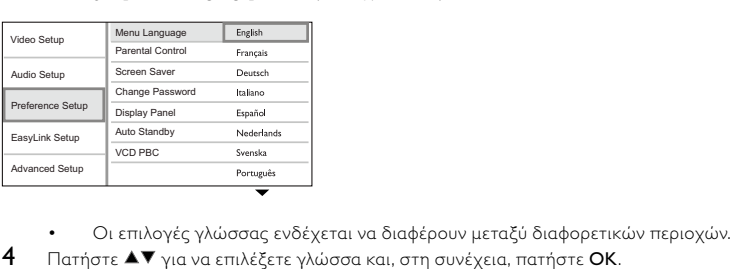

- 
- $4$  Πατήστε  $\blacktriangle\blacktriangledown$  για να επιλέξετε γλώσσα και, στη συνέχεια, πατήστε OK.

# Χρήση Philips EasyLink

Το προϊόν υποστηρίζει Philips EasyLink, που χρησιμοποιεί το πρωτόκολλο HDMI CEC (Έλεγχος ηλεκτρονικών καταναλωτικών προϊόντων). Μπορείτε να χρησιμοποιήσετε ένα μόνο τηλεχειριστήριο για τον έλεγχο συσκευών συμβατών με EasyLink οι οποίες έχουν συνδεθεί μέσω υποδοχών HDMI.

• Για να ενεργοποιήσετε τη λειτουργία EasyLink, πρέπει να ενεργοποιήσετε τις λειτουργίες HDMI CEC στην τηλεόραση και άλλες συσκευές συνδεδεμένες στην τηλεόραση. Ανατρέξτε στο εγχειρίδιο της τηλεόρασης/συσκευών για λεπτομέρειες.

### Λειτουργία αναπαραγωγής με ένα πάτημα

- 1 Πατήστε το κουμπί STANDBY Ο για να ενεργοποιήσετε το προϊόν.
	- » Η τηλεόραση (υποστηρίζει αναπαραγωγή με ένα πάτημα) ενεργοποιείται αυτόματα και μεταβαίνει στο σωστό κανάλι εισόδου βίντεο.
	- » Εάν υπάρχει δίσκος στο προϊόν, ξεκινά αυτόματα η αναπαραγωγή του δίσκου.

## Λειτουργία αναμονής με ένα πάτημα

- $1$  Πατήστε και κρατήστε πατημένο το κουμπί STANDBY  $\circ$  στο τηλεχειριστήριο για περισσότερο από 3 δευτερόλεπτα.
	- » Όλες οι συνδεδεμένες συσκευές (εάν η συσκευή υποστηρίζει μετάβαση σε λειτουργία αναμονής με ένα πάτημα) μεταβαίνουν αυτόματα σε λειτουργία αναμονής.

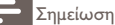

• Η Philips δεν εγγυάται 100% διαλειτουργικότητα με όλες τις συσκευές HDMI CEC.

# 5 Αναπαραγωγή

# Αναπαραγωγή δίσκου

## Προσοχή

- Μην τοποθετείτε κανένα άλλο αντικείμενο εκτός από δίσκους στη θήκη δίσκου.
- Μην αγγίζετε τον οπτικό φακό του δίσκου στο εσωτερικό της θήκης δίσκου.
- $1$  Πατήστε $\triangleq$ για να ανοίξετε τη θήκη δίσκου.<br>2 Ποποθετήστε ένα δίσκο με την ετικέτα να β.
- 2 Τοποθετήστε ένα δίσκο με την ετικέτα να βλέπει προς τα πάνω.
- Πατήστε  $\blacktriangle$  για να κλείσετε τη θήκη δίσκου και να ξεκινήσετε την αναπαραγωγή του δίσκου.
	- Για προβολή της αναπαραγωγής δίσκου, ενεργοποιήστε την τηλεόραση στο σωστό κανάλι προβολής για το προϊόν.
	- Για να διακόψετε την αναπαραγωγή δίσκου, πατήστε  $\blacksquare$ .

- Ελέγξτε τα υποστηριζόμενα φορμά δίσκων/αρχείων (δείτε "Το προϊόν σας" > "Μέσα με δυνατότητα αναπαραγωγής").
- Εάν εμφανιστεί το μενού εισαγωγής κωδικού πρόσβασης, πληκτρολογήστε τον κωδικό για να είναι δυνατή η αναπαραγωγή κλειδωμένου δίσκου ή δίσκου περιορισμένης προβολής (ανατρέξτε στην ενότητα "Προσαρμογή ρυθμίσεων" > "Ρύθμιση προτιμήσεων" > [Parental Control]).
- Εάν πραγματοποιήσετε διακοπή ή παύση ενός δίσκου, η προφύλαξη οθόνης ενεργοποιείται μετά από 10 λεπτά αδράνειας. Για να απενεργοποιήσετε την προφύλαξη οθόνης, πατήστε οποιοδήποτε κουμπί.
- Αφού πραγματοποιήσετε διακοπή ή παύση ενός δίσκου, εάν δεν πατήσετε κανένα κουμπί για 30 λεπτά, το προϊόν μεταβαίνει αυτόματα σε λειτουργία αναμονής.

# Αναπαραγωγή βίντεο

### Έλεγχος αναπαραγωγής βίντεο

- 1 Αναπαραγωγή τίτλου.<br>2 Χρησιμοποιήστε το τη
- 2 Χρησιμοποιήστε το τηλεχειριστήριο για να ελέγξετε την αναπαραγωγή.

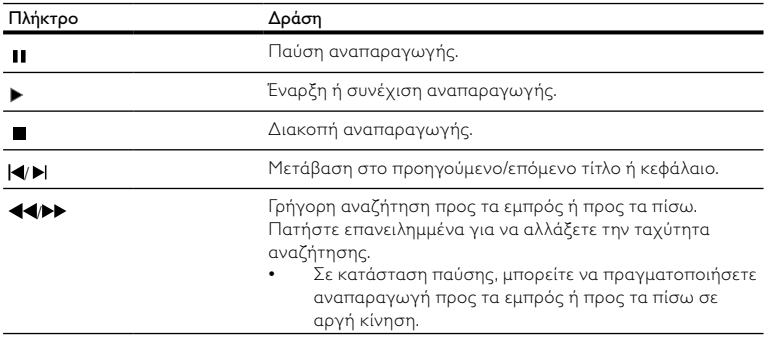

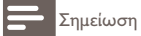

• Για δίσκο BD με εφαρμογή Java, η λειτουργία συνέχισης δεν είναι διαθέσιμη.

## Αλλαγή ρυθμίσεων αναπαραγωγής βίντεο

- 1 Αναπαραγωγή τίτλου.
- $2$  Χρησιμοποιήστε το τηλεχειριστήριο για να αλλάξετε την αναπαραγωγή.

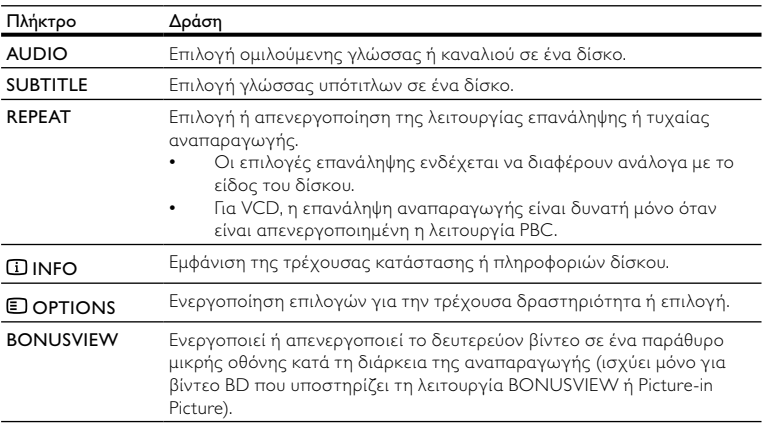

• Μερικές λειτουργίες ενδέχεται να μην λειτουργούν με ορισμένους δίσκους. Ανατρέξτε στις πληροφορίες που συνοδεύουν το δίσκο για λεπτομέρειες.

### Μενού οθόνης

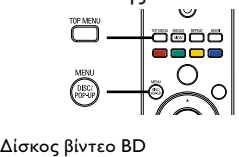

- TOP MENU: διακοπή της αναπαραγωγής βίντεο και εμφάνιση του μενού δίσκου. Αυτή η λειτουργία εξαρτάται από το δίσκο.
- POP-UP MENU: πρόσβαση στο μενού δίσκου βίντεο BD χωρίς διακοπή της αναπαραγωγής δίσκου.

#### Δίσκος βίντεο DVD

- TOP MENU εμφάνιση του αρχικού μενού ενός δίσκου.
- DISC MENU: εμφάνιση πληροφοριών δίσκου και καθοδήγηση στις διαθέσιμες λειτουργίες του δίσκου.

#### Δίσκος VCD/SVCD/DivX:

• DISC MENU: εμφάνιση του περιεχομένου του δίσκου.

Συμβουλή

• Εάν η ρύθμιση PBC είναι απενεργοποιημένη, το VCD/SVCD παραλείπει το μενού και η αναπαραγωγή ξεκινά από τον πρώτο τίτλο. Για να εμφανίσετε το μενού πριν την αναπαραγωγή, ενεργοποιήστε τη ρύθμιση PBC (δείτε το κεφάλαιο "Προσαρμογή ρυθμίσεων" > [Preference  $Setu$ <sup>p</sup> $>$  [PBC]).

### Επιλογή τίτλου/κεφαλαίου

- 1 Κατά τη διάρκεια της αναπαραγωγής, πατήστε **DOPTIONS**.
	- » Εμφανίζεται το μενού επιλογών αναπαραγωγής.
- 2 Πατήστε [Title] ή [Chapter] στο μενού, και στη συνέχεια πατήστε OK.<br>3 Επιλέξτε τον αριθμό τίτλου ή κεφαλαίου και στη συνέχεια πατήστε OK.
- Επιλέξτε τον αριθμό τίτλου ή κεφαλαίου και στη συνέχεια πατήστε ΟΚ.

## Μετάβαση της αναπαραγωγής σε συγκεκριμένο χρόνο

- 1 Κατά τη διάρκεια της αναπαραγωγής, πατήστε  $\blacksquare$  OPTIONS. » Εμφανίζεται το μενού επιλογών αναπαραγωγής.
- 2 Πατήστε [Time Search] στο μενού, και στη συνέχεια πατήστε OK.
- Πατήστε τα κουμπιά πλοήγησης ( $\blacktriangle$ ) για να αλλάξετε το χρόνο στον οποίο θέλετε να μεταβεί η αναπαραγωγή και πατήστε OK.

## Μεγέθυνση/σμίκρυνση

- 1 Κατά τη διάρκεια της αναπαραγωγής, πατήστε  $\blacksquare$  OPTIONS.
	- » Εμφανίζεται το μενού επιλογών αναπαραγωγής.
- 2 Πατήστε [Zoom] στο μενού, και στη συνέχεια πατήστε OK.
- Πατήστε τα κουμπιά πλοήγησης ( $\blacklozenge$ ) για να επιλέξετε συντελεστή ζουμ και πατήστε OK.
- 4 Πατήστε τα κουμπιά πλοήγησης για να περιηγηθείτε στη μεγεθυσμένη εικόνα.
	- Για να ακυρώσετε τη λειτουργία ζουμ, πατήστε BACK ή OK για να εμφανίσετε τη γραμμή συντελεστή ζουμ και στη συνέχεια πατήστε τα κουμπιά πλοήγησης ( $\blacklozenge$ ) μέχρι να επιλεγεί ο συντελεστής ζουμ [x1].

## Επανάληψη αναπαραγωγής για συγκεκριμένη ενότητα

- 1 Κατά τη διάρκεια της αναπαραγωγής, πατήστε  $\blacksquare$  OPTIONS.
	- » Εμφανίζεται το μενού επιλογών αναπαραγωγής.
- 2 Επιλέξτε [Repeat A-B] στο μενού και πατήστε OK για να ορίσετε το σημείο έναρξης.
- Προχωρήστε την αναπαραγωγή του βίντεο και πατήστε **OK** για να ορίσετε το σημείο λήξης.
	- » Η επανάληψη της αναπαραγωγής ξεκινά.
	- Για να ακυρώσετε τη λειτουργία επανάληψης αναπαραγωγής, πατήστε  $\blacksquare$ OPTIONS, επιλέξτε [Repeat A-B] και πατήστε OK.

• Η επισήμανση ενότητας για επανάληψη αναπαραγωγής είναι δυνατή μόνο μέσα σε ένα κομμάτι/τίτλο.

### Προβολή αναπαραγωγής βίντεο από διαφορετικές γωνίες κάμερας.

- 1 Κατά τη διάρκεια της αναπαραγωγής, πατήστε  $\blacksquare$  OPTIONS.
	- » Εμφανίζεται το μενού επιλογών αναπαραγωγής.
- $\frac{2}{3}$  Επιλέξτε [Angle List] στο μενού και στη συνέχεια πατήστε  $\blacktriangleright$ .
	- Ενεργοποιήστε μια επιλογή γωνίας και πατήστε OK.
		- » Η αναπαραγωγή αλλάζει στην επιλεγμένη γωνία.

Σημείωση

• Ισχύει μόνο για δίσκους που περιέχουν σκηνές από πολλές γωνίες.

## Εμφάνιση μετατόπισης υπότιτλων

Αυτή η λειτουργία είναι διαθέσιμη μόνο εάν έχετε ρυθμίσει την επιλογή [TV Display] σε [Cinema 21:9] (δείτε 'Προσαρμογή ρυθμίσεων' > 'Ρύθμιση βίντεο').

- 1 Κατά τη διάρκεια της αναπαραγωγής, πατήστε  $\blacksquare$  OPTIONS.
	- » Εμφανίζεται το μενού επιλογών αναπαραγωγής.
- 2 Πατήστε [Shift Subtitle] στο μενού, και στη συνέχεια πατήστε  $\blacktriangleright$ .<br>3 Πατήστε τα κομμπιά πλούνησης ( $\blacktriangleright$ ) για μετατόπιση των μπότ
- Πατήστε τα κουμπιά πλοήγησης (<sup>1</sup>) για μετατόπιση των υπότιτλων και πατήστε OK.

## Συμβουλή

- Μπορείτε να πατήσετε το κουμπί SUBTITLE στο τηλεχειριστήριο για πρόσβαση στη λειτουργία μετατόπισης υπότιτλων.
- Η λειτουργία μετατόπισης υπότιτλων δεν υποστηρίζεται για βίντεο DivX με εξωτερικούς υπότιτλους.
- Η ρύθμιση μετατόπισης υπότιτλων δεν θα διατηρηθεί μετά την αφαίρεση του δίσκου.

## Αναπαραγωγή βίντεο BD

Ο δίσκος βίντεο Blu-ray διαθέτει μεγαλύτερη χωρητικότητα και υποστηρίζει λειτουργίες όπως βίντεο υψηλής ευκρίνειας, πολυκαναλικό περιβάλλοντα ήχο, διαδραστικά μενού και άλλα.

- 1 Τοποθετήστε ένα δίσκο βίντεο BD.<br>2 Πατήστε <del>Λ</del>ετυλέξτε **[Play Disc]** κα
- 2 Πατήστε  $\triangle$ , επιλέξτε [Play Disc] και πατήστε OK.<br>3 Η αναπαραγωνή ξεκινά αυτόματα, ή διαφορετικά
- 3 Η αναπαραγωγή ξεκινά αυτόματα, ή διαφορετικά ενεργοποιήστε μια επιλογή αναπαραγωγής στο μενού και πατήστε OK.
- Κατά τη διάρκεια της αναπαραγωγής, μπορείτε να πατήσετε TOP MENU για προβολή πρόσθετων πληροφοριών, λειτουργιών ή περιεχομένου που είναι αποθηκευμένο στο δίσκο.
- Κατά τη διάρκεια της αναπαραγωγής, μπορείτε να πατήσετε POP-UP MENU για προβολή του μενού δίσκου χωρίς διακοπή της αναπαραγωγής δίσκου.

#### Απολαύστε τη λειτουργία BONUSVIEW

(Ισχύει μόνο για δίσκο συμβατό με τη λειτουργία BONUSVIEW ή Picture-in-Picture) Μπορείτε οποιαδήποτε στιγμή να δείτε επιπλέον περιεχόμενο (όπως για παράδειγμα σχόλια) σε ένα παράθυρο μικρής οθόνης.

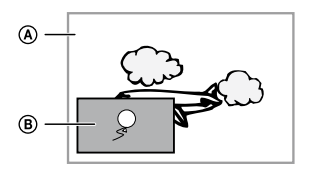

- A Κύριο βίντεο
- B Δευτερεύον βίντεο
- 1 Πατήστε BONUSVIEW για να ενεργοποιήσετε το παράθυρο δευτερεύοντος βίντεο.<br>2 Πατήστε το **Ελορτίους**
- 2 Πατήστε το OPTIONS.
	- » Εμφανίζεται το μενού επιλογών αναπαραγωγής.
- 3 Πατήστε [2nd Audio Language] ή [2nd Subtitle Language] στο μενού, και στη συνέχεια πατήστε .
- 4 Επιλέξτε τη γλώσσα αναπαραγωγής και πατήστε OK.

## Αναπαραγωγή βίντεο DivX®

Το βίντεο DivX είναι ένα ψηφιακό φορμά μέσων που διατηρεί υψηλή ποιότητα παρά τον υψηλό βαθμό συμπίεσης. Μπορείτε να απολαύσετε βίντεο DivX σε αυτό το προϊόν με πιστοποίηση DivX.

- 1 Τοποθετήστε ένα δίσκο που περιέχει βίντεο DivX.<br>2 Πατήστε <del>Δ</del>εεπιλέξτε **[Play Disc]** και πατήστε **ΟΚ**
- Πατήστε **Δ**, επιλέξτε [Play Disc] και πατήστε OK.
	- » Εμφανίζεται ένα μενού περιεχομένων.
- 3 Επιλέξτε φάκελο βίντεο και πατήστε OK.<br>4 Επιλέξτε τίτλο για αναπαραγωγή και πατ
- 4 Επιλέξτε τίτλο για αναπαραγωγή και πατήστε OK.
- 5 Χρησιμοποιήστε το τηλεχειριστήριο για να ελέγξετε την αναπαραγωγή.

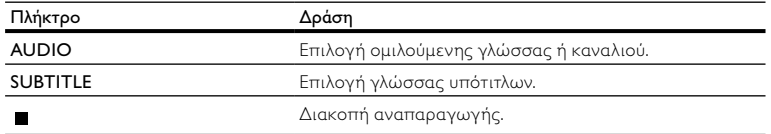

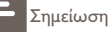

- Είναι δυνατή μόνο η αναπαραγωγή βίντεο DivX που έχουν ενοικιαστεί ή αγοραστεί με τον κωδικό εγγραφής DivX του παρόντος προϊόντος (δείτε "Προσαρμογή ρυθμίσεων" > [Advanced  $Setun \geq IDivX^* \vee OD$  Codel).
- Μπορείτε να πραγματοποιήσετε αναπαραγωγή αρχείων βίντεο DivX έως 4GB.
- Αυτό το προϊόν μπορεί να προβάλει έως 45 χαρακτήρες στους υπότιτλους.

# Αναπαραγωγή μουσικής

#### Έλεγχος κομματιού

- 1 Αναπαραγωγή κομματιού.<br>2 Χρησιμοποιήστε το τηλεγι
- 2 Χρησιμοποιήστε το τηλεχειριστήριο για να ελέγξετε την αναπαραγωγή.

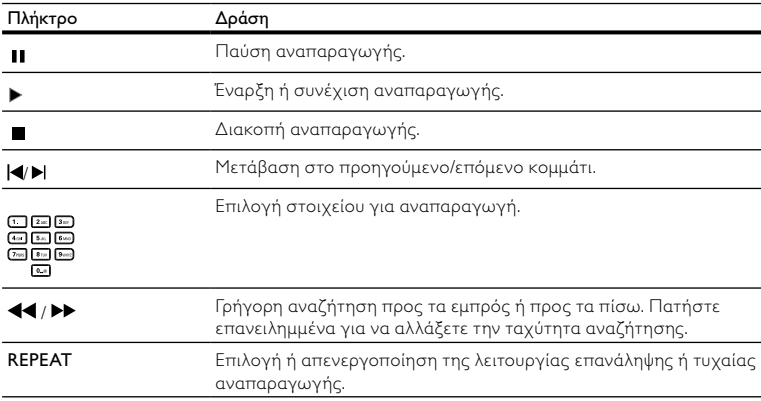

### Αναπαραγωγή μουσικής MP3/WMA

Το MP3/WMA είναι ένας τύπος αρχείου ήχου υψηλής συμπίεσης (αρχεία με επέκταση .mp3, .wma).

- 1 Τοποθετήστε ένα δίσκο που περιέχει μουσική MP3/WMA.<br>2 Πατήστε **Φ**ετυλέξτε **[Play Disc]** και πατήστε **ΟΚ**
- Πατήστε **Δ**, επιλέξτε [Play Disc] και πατήστε OK.
	- » Εμφανίζεται ένα μενού περιεχομένων.
- 3 Επιλέξτε φάκελο μουσικής και πατήστε OK.<br>4 Επιλέξτε αρχείρ για αναπαραχωνή και πατή
- Επιλέξτε αρχείο για αναπαραγωγή και πατήστε ΟΚ.
	- Για να επιστρέψετε στο κύριο μενού, πατήστε BACK.

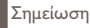

- Για δίσκο εγγεγραμμένο σε πολλαπλές περιόδους λειτουργίας, πραγματοποιείται αναπαραγωγή μόνο της πρώτης περιόδου.
- Δεν είναι δυνατή η αναπαραγωγή αρχείου WMA με προστασία διαχείρισης ψηφιακών δικαιωμάτων (DRM) στο προϊόν.
- Το προϊόν δεν υποστηρίζει φορμά ήχου MP3PRO.
- Εάν στο όνομα του κομματιού MP3 (ID3) ή του άλμπουμ, υπάρχουν ειδικοί χαρακτήρες, τότε το όνομα ενδέχεται να μην εμφανίζεται σωστά στην οθόνη, καθώς τέτοιοι χαρακτήρες δεν υποστηρίζονται.
- Δεν είναι δυνατή η προβολή ή αναπαραγωγή φακέλων/αρχείων που υπερβαίνουν το υποστηριζόμενο όριο του προϊόντος.

# Αναπαραγωγή φωτογραφιών

### Αναπαραγωγή φωτογραφιών ως slideshow

Έχετε δυνατότητα αναπαραγωγής φωτογραφιών JPEG (αρχείων με επέκταση .jpeg ή .jpg).

- 1 Τοποθετήστε ένα δίσκο που περιέχει φωτογραφίες JPEG.<br>2 Πατήστε <del>Δετυλέξτε IPlay Discle και πατήστε</del> **ΟΚ**
- Πατήστε **Δ**. επιλέξτε [Play Disc] και πατήστε OK.
	- » Εμφανίζεται ένα μενού περιεχομένων.
- 3 Επιλέξτε φάκελο φωτογραφιών και πατήστε OK για είσοδο.
	- Για επιλογή φωτογραφίας, πατήστε τα κουμπιά πλοήγησης.
		- Για μεγέθυνση της επιλεγμένης φωτογραφίας και έναρξη του slideshow, πατήστε OK.
- $4$  Πατήστε OK για έναρξη της αναπαραγωγής slideshow.

#### Σημείωση

- Ενδέχεται να απαιτείται περισσότερος χρόνος για την εμφάνιση των περιεχομένων του δίσκου στην τηλεόραση σε περίπτωση που σε ένα δίσκο έχει συμπιεστεί μεγάλος αριθμός τραγουδιών/ φωτογραφιών.
- Αυτό το προϊόν μπορεί να προβάλει μόνο εικόνες από ψηφιακή φωτογραφική μηχανή σύμφωνα με το φορμά JPEG-EXIF το οποίο χρησιμοποιούν οι περισσότερες ψηφιακές φωτογραφικές μηχανές. Δεν μπορεί να προβάλει Motion JPEG ή εικόνες σε άλλα φορμά, εκτός από JPEG, ή ηχητικά κλιπ συσχετισμένα με εικόνες.
- Δεν είναι δυνατή η προβολή ή αναπαραγωγή φακέλων/αρχείων που υπερβαίνουν το υποστηριζόμενο όριο του προϊόντος.

### Έλεγχος αναπαραγωγής φωτογραφιών

- 1 Αναπαραγωγή slideshow φωτογραφιών.
- 2 Χρησιμοποιήστε το τηλεχειριστήριο για να ελέγξετε την αναπαραγωγή.

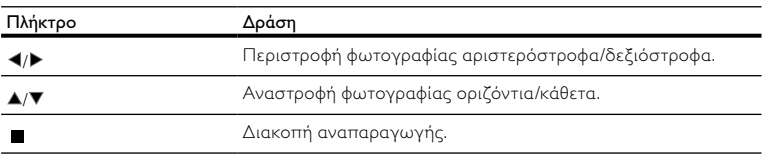

• Μερικές λειτουργίες ενδέχεται να μην λειτουργούν με ορισμένους δίσκους ή αρχεία.

### Ρύθμιση ενδιάμεσου διαστήματος προβολής και κινούμενου γραφικού

- 1 Κατά τη διάρκεια της αναπαραγωγής, πατήστε  $\Box$  OPTIONS.
	- » Εμφανίζεται το μενού επιλογών αναπαραγωγής.
- 2 Πατήστε [Duration per slide] στο μενού, και στη συνέχεια πατήστε OK.<br>3 Πεπιλέξτε διάρκεια και πατήστε OK.
- 3 Επιλέξτε διάρκεια και πατήστε OK.<br>4 Πατήστε [Slide Animation] στο μενο
- 4 Πατήστε [Slide Animation] στο μενού, και στη συνέχεια πατήστε OK.
- 5 Επιλέξτε έναν τύπο εφέ κινούμενου γραφικού και πατήστε OK.

### Αναπαραγωγή μουσικού slideshow

Δημιουργήστε ένα μουσικό slideshow για να πραγματοποιήσετε ταυτόχρονη αναπαραγωγή αρχείων μουσικής MP3/WMA και αρχείων φωτογραφιών JPEG.

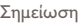

- Για να δημιουργήσετε ένα μουσικό slideshow, πρέπει να αποθηκεύσετε τα αρχεία MP3/WMA και τα αρχεία JPEG στον ίδιο δίσκο.
- 1 Αναπαραγωγή μουσικής MP3/WMA.<br>2 Πατήστε ΦΒΑCK νια να επιστοέψε
- 2 Πατήστε  $\bigcirc$  BACK για να επιστρέψετε στο κύριο μενού.<br>3 Μεταβείτε στο φάκελο φωτογραφιών και πατήστε OK γι
- Μεταβείτε στο φάκελο φωτογραφιών και πατήστε ΟΚ για να ξεκινήσει η αναπαραγωγή του slideshow.
	- » Το slideshow ξεκινά και θα συνεχίσει μέχρι το τέλος του φακέλου φωτογραφιών.
	- » Η αναπαραγωγή του ήχου συνεχίζεται μέχρι ο δίσκος να φτάσει στο τέλος του.
	- Για διακοπή της αναπαραγωγής του slideshow, πατήστε ...
	- Για διακοπή της αναπαραγωγής μουσικής, πατήστε ξανά .

# 6 Προσαρμογή ρυθμίσεων

Σημείωση

• Εάν η επιλογή ρύθμισης δεν είναι ενεργοποιημένη, σημαίνει ότι η συγκεκριμένη ρύθμιση δεν είναι δυνατό να αλλάξει στην τρέχουσα κατάσταση.

# Ρύθμιση βίντεο

- 1 Πατήστε το <del>Δ</del>.<br>2 Επιλέξτε [Settin
- 2 Επιλέξτε [Settings] και στη συνέχεια πατήστε OK.
- 3 Επιλέξτε [Video Setup] και στη συνέχεια πατήστε .

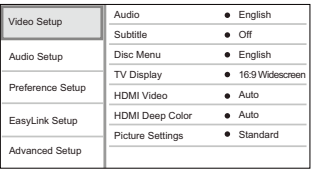

- **4** Ενεργοποιήστε μια επιλογή και πατήστε **OK.**<br>5 Επιλέξτε μια ρύθμιση και πατήστε **OK** 
	- Επιλέξτε μια ρύθμιση και πατήστε ΟΚ.
		- Για να επιστρέψετε στο προηγούμενο μενού, πατήστε BACK.
		- Για έξοδο από το μενού, πατήστε **...**

#### [Audio]

Επιλέξτε ομιλούμενη γλώσσα για αναπαραγωγή δίσκου.

### [Subtitle]

Επιλέξτε γλώσσα υπότιτλων για αναπαραγωγή δίσκου.

### [Disc Menu]

Επιλέξτε γλώσσα για το μενού δίσκου.

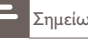

Σημείωση

- Εάν η γλώσσα που έχετε επιλέξει δεν είναι διαθέσιμη στο δίσκο, θα χρησιμοποιηθεί η προεπιλεγμένη γλώσσα του δίσκου.
- Για κάποιους δίσκους, η γλώσσα των υπότιτλων/ομιλούμενη γλώσσα μπορεί να αλλάξει μόνο μέσα από το μενού του δίσκου.

## [TV Display]

Επιλέξτε μορφή εμφάνισης:

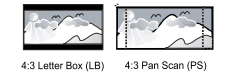

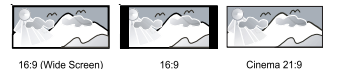

- $[4:3$  Letterbox] Για τηλεόραση με οθόνη 4:3: προβολή ευρείας οθόνης με μαύρες γραμμές στο πάνω και κάτω μέρος της οθόνης.
- [4:3 Panscan] Για τηλεόραση με οθόνη 4:3: προβολή κανονικού ύψους με περικοπή και στις δύο πλευρές.
- [16:9 Widescreen] Για τηλεόραση ευρείας οθόνης: προβολή εικόνας σε αναλογία καρέ 16:9.
- [16:9] Για τηλεόραση 16:9: προβολή εικόνας σε αναλογία καρέ 4:3 για δίσκο με λόγο 4:3, με μαύρες γραμμές στην αριστερή και τη δεξιά πλευρά της οθόνης.
- [Cinema 21:9] Για τηλεόραση ευρείας οθόνης με αναλογία καρέ 21:9, αφαίρεση μαύρων γραμμών στο πάνω και κάτω μέρος της οθόνης.

- Εάν η επιλογή [4:3 Panscan] που ενεργοποιήσατε δεν υποστηρίζεται από το δίσκο, η οθόνη προβάλλεται σε φορμά [4:3 Letterbox] .
- Η εμφάνιση κείμενου βοήθειας είναι διαθέσιμη σε όλες τις λειτουργίες, εκτός από τη λειτουργία [Cinema 21:9].
- Η λειτουργία μετατόπισης υπότιτλων είναι ενεργοποιημένη μόνο στη λειτουργία [Cinema 21:9].
- Για βέλτιστη παρακολούθηση με την τηλεόραση Philips Cinema 21:9, ανατρέξτε στο εγχειρίδιο χρήσης της τηλεόρασης.

### [HDMI Video]

Επιλέξτε ανάλυση εξόδου εικόνας HDMI που είναι συμβατή με τις δυνατότητες προβολής της τηλεόρασής σας.

- [Auto] Αυτόματος εντοπισμός και επιλογή της βέλτιστης ανάλυσης εικόνας που υποστηρίζεται.
- [Native] Ρύθμιση της αρχικής ανάλυσης εικόνας.
- [480i/576i], [480p/576p], [720p], [1080i], [1080p], [1080p/24Hz] Επιλέξτε μια ρύθμιση ανάλυσης βίντεο που υποστηρίζεται καλύτερα από την τηλεόραση. Δείτε το εγχειρίδιο της τηλεόρασης για λεπτομέρειες.

Σημείωση

• Εάν η ρύθμιση δεν είναι συμβατή με την τηλεόρασή σας, εμφανίζεται μια κενή οθόνη. Περιμένετε 10 δευτερόλεπτα για αυτόματη επαναφορά ή πατήστε επανειλημμένα το κουμπί HDMI μέχρι να εμφανιστεί η εικόνα.

Αυτή η λειτουργία είναι διαθέσιμη μόνο όταν η συσκευή προβολής έχει συνδεθεί μέσω καλωδίου HDMI και υποστηρίζει τη λειτουργία deep colour (βαθύ χρώμα).

- [Auto] Ζωντανές εικόνες με περισσότερα από ένα δισεκατομμύριο χρώματα με τηλεόραση με δυνατότητα Deep Color.
- [Off] Απόδοση χρώματος με τυπικά 8 bit.

#### [Picture Settings]

Επιλογή προκαθορισμένου σετ ρυθμίσεων χρώματος εικόνας.

- [Standard] Ρύθμιση αρχικών χρωμάτων.
- [Vivid] Ρύθμιση έντονων χρωμάτων.
- [Cool] Ρύθμιση απαλών χρωμάτων.
- [Action] Ρύθμιση φωτεινών χρωμάτων. Ενισχύει τις λεπτομέρειες στις σκοτεινές περιοχές. Ιδανική για ταινίες δράσης.
- [Animation] Ρύθμιση αντίθεσης χρωμάτων. Ιδανική για κινούμενες εικόνες.

# Ρύθμιση ήχου

- **1** Πατήστε το **Δ**.<br>**2** Επιλέξτε **Settin**
- 2 Επιλέξτε [Settings] και στη συνέχεια πατήστε OK.
- Επιλέξτε **[Audio Setup]** και στη συνέχεια πατήστε  $\blacktriangleright$ .

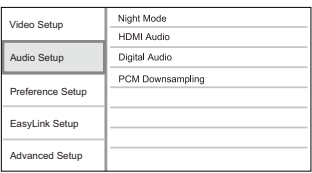

- **4** Ενεργοποιήστε μια επιλογή και πατήστε OK.<br>5 Επιλέξτε μια ούθμιση και πατήστε OK
	- 5 Επιλέξτε μια ρύθμιση και πατήστε OK.
		- Για να επιστρέψετε στο προηγούμενο μενού, πατήστε BACK.
		- Για έξοδο από το μενού, πατήστε <sup>.</sup>.

#### [Night Mode]

Ελάττωση του επιπέδου ισχυρών ήχων και ενίσχυση του επιπέδου χαμηλών ήχων για να μπορείτε να πραγματοποιείτε αναπαραγωγή δίσκου σε χαμηλή ένταση χωρίς να ενοχλείτε τρίτους.

- [Auto] Ισχύει για κομμάτια με ήχο Dolby True HD.
- [On] Για ήσυχη προβολή τη νύχτα.
- [Off] Για περιβάλλοντα ήχο στο πλήρες δυναμικό του εύρος.

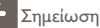

• Ισχύει μόνο για βίντεο DVD ή βίντεο BD κωδικοποιημένο σε Dolby.

#### [HDMI Audio]

Επιλογή εξόδου ήχου HDMI όταν συνδέετε το προϊόν και την τηλεόραση/συσκευή ήχου μέσω καλωδίου HDMI.

- [Bitstream] Επιλογή της βέλτιστης γνήσιας εμπειρίας ήχου HD (μόνο μέσω δέκτη συμβατού με ήχου HD).
- [Auto] Αυτόματος εντοπισμός και επιλογή του βέλτιστου φορμά ήχου που υποστηρίζεται.

#### [Digital Audio]

Επιλογή φορμά ήχου για έξοδο ήχου από την υποδοχή DIGITAL OUT (ομοαξονική/οπτική).

- [Auto] Αυτόματος εντοπισμός και επιλογή του βέλτιστου φορμά ήχου που υποστηρίζεται.
- [PCM] Η συσκευή ήχου δεν υποστηρίζει φορμά πολυκαναλικού ήχου. Πραγματοποιείται downmix του ήχου σε δύο κανάλια.
- [Bitstream] Επιλογή αυθεντικού ήχου για εμπειρία ήχου Dolby ή DTS (απενεργοποιείται το ειδικό εφέ ήχου για βίντεο BD).

## Σημείωση

- Βεβαιωθείτε ότι το φορμά ήχου υποστηρίζεται από το δίσκο και τη συνδεδεμένη συσκευή ήχου (ενισχυτής/δέκτης).
- Εάν έχει ενεργοποιηθεί η επιλογή [Bitstream], πραγματοποιείται σίγαση του διαδραστικού ήχου που μοιάζει με τον ήχο του κουμπιού.

#### [PCM Downsampling]

Ρύθμιση του ρυθμού δειγματοληψίας για έξοδο ήχου PCM από την υποδοχή DIGITAL OUT (ομοαξονική/οπτική).

- [On] Μείωση της δειγματοληψίας ήχου PCM σε 48kHz.
- [Off] Για BD ή DVD που έχουν εγγραφεί σε LPCM χωρίς προστασία δικαιωμάτων πνευματικής ιδιοκτησίας, πραγματοποιείται έξοδος των σημάτων ήχου 2 καναλιών έως 96 kHz ως σημάτων LPCM χωρίς μετατροπή.

# Ρύθμιση προτιμήσεων

- **1** Πατήστε το **Δ**.<br>**2** Eπιλέξτε [Setting]
- Επιλέξτε [Settings] και στη συνέχεια πατήστε OK.

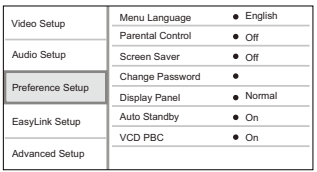

- **4** Ενεργοποιήστε μια επιλογή και πατήστε **OK.**<br>5 Επιλέξτε μια ρύθιμση και πατήστε **OK** 
	- Επιλέξτε μια ρύθμιση και πατήστε ΟΚ.
		- Για να επιστρέψετε στο προηγούμενο μενού, πατήστε  $\blacktriangleright$  BACK.
		- $\Gamma$ ια έξοδο από το μενού, πατήστε  $\triangle$ .

#### [Menu Language]

Επιλογή γλώσσας μενού επί της οθόνης.

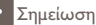

• Εάν συνδέσετε το προϊόν σε τηλεόραση συμβατή με HDMI CEC μέσω καλωδίου HDMI, πραγματοποιεί αυτόματα μετάβαση στη γλώσσα προβολής μενού που έχετε ρυθμίσει στην τηλεόρασή σας (εάν η γλώσσα που έχετε ρυθμίσει στην τηλεόραση υποστηρίζεται από το προϊόν).

### [Parental Control]

Περιορισμός της πρόσβασης σε δίσκους που περιέχουν περιεχόμενο ακατάλληλο για παιδιά. Αυτοί οι τύποι δίσκων πρέπει να εγγράφονται με διαβαθμίσεις.

Για να αποκτήσετε πρόσβαση, πληκτρολογήστε τον κωδικό πρόσβασης που ρυθμίσατε την τελευταία φορά ή '0000'.

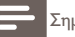

#### Σημείωση

- Οι δίσκοι που έχουν διαβάθμιση μεγαλύτερη από το επίπεδο που έχετε ορίσει στην επιλογή [Parental Control] απαιτούν κωδικό πρόσβασης για αναπαραγωγή.
- Οι διαβαθμίσεις εξαρτώνται από την περιοχή. Για αναπαραγωγή όλων των δίσκων, επιλέξτε '8' για βίντεο DVD και BD.
- Ορισμένοι δίσκοι έχουν διαβαθμίσεις τυπωμένες πάνω τους αλλά η εγγραφή τους δεν έχει πραγματοποιηθεί με διαβαθμίσεις. Αυτή η λειτουργία δεν ισχύει σε τέτοιου τύπου δίσκους.

#### [Screen Saver]

Ενεργοποίηση ή απενεργοποίησης της λειτουργίας προφύλαξης οθόνης. Αποτρέπει τη φθορά της τηλεόρασης λόγω έκθεσης της οθόνης σε στατικές εικόνες για πολύ μεγάλο χρονικό διάστημα.

- [On] Ενεργοποίηση της προφύλαξης οθόνης μετά από 10 λεπτά αδράνειας (για παράδειγμα σε λειτουργία παύσης ή διακοπής).
- [Off] Απενεργοποίηση της λειτουργίας προφύλαξης οθόνης.

#### [Change Password]

Ρύθμιση ή αλλαγή κωδικού πρόσβασης.

1) Πατήστε τα αριθμητικά πλήκτρα για να πληκτρολογήσετε τον κωδικό πρόσβασης ή τον πιο πρόσφατο κωδικό πρόσβασης. Εάν ξεχάσετε τον κωδικό σας, πληκτρολογήστε '0000' και πατήστε OK.

- 2) Πληκτρολογήστε το νέο κωδικό πρόσβασης.
- 3) Πληκτρολογήστε τον ίδιο κωδικό πρόσβασης ξανά.
- 4) Μεταβείτε στο [Confirm] στο μενού και πατήστε OK.

#### [Display Panel]

Επιλογή του επιπέδου φωτεινότητας της οθόνης ενδείξεων της πρόσοψης.

- [Normal] Κανονική φωτεινότητα.
- [Dim] Για μείωση της φωτεινότητας της οθόνης.

#### [Auto Standby]

Ενεργοποίηση ή απενεργοποίηση της λειτουργίας αυτόματης μετάβασης σε αναμονή. Πρόκειται για μια λειτουργία εξοικονόμησης ενέργειας.

- [On] μετάβαση σε αναμονή μετά από 30 λεπτά αδράνειας (για παράδειγμα, σε λειτουργία παύσης ή διακοπής).
- [Off] Απενεργοποίηση αυτόματης μετάβασης σε αναμονή.

### **[VCD PBC]**

Ενεργοποίηση ή απενεργοποίηση του μενού περιεχομένων σε VCD/SVCD με λειτουργία PBC (έλεγχος αναπαραγωγής).

- [On] Εμφάνιση του μενού ευρετηρίου όταν τοποθετείτε ένα δίσκο για αναπαραγωγή.
- [Off] Παράλειψη του μενού και έναρξη της αναπαραγωγής από τον πρώτο τίτλο.

# Ρύθμιση EasyLink

- **1** Πατήστε το **Δ**.<br>**2 Επιλέξτε [Settin**]
- $2$  Επιλέξτε [Settings] και στη συνέχεια πατήστε OK.<br>3 Επιλέξτε [EasyLink Setup], και πατήστε  $\blacktriangleright$ .
- Επιλέξτε [EasyLink Setup], και πατήστε ».

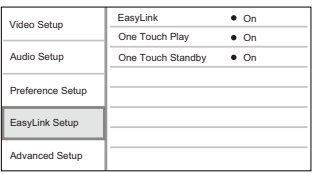

- **4** Ενεργοποιήστε μια επιλογή και πατήστε **OK.**<br>5 Επιλέξτε μια ρύθυμση και πατήστε **OK** 
	- Επιλέξτε μια ρύθμιση και πατήστε ΟΚ.
		- Για να επιστρέψετε στο προηγούμενο μενού, πατήστε <sup>1</sup> BACK.
		- Για έξοδο από το μενού, πατήστε **.**.

#### [EasyLink]

Το προϊόν υποστηρίζει Philips Easylink που χρησιμοποιεί το πρωτόκολλο HDMI CEC (Έλεγχος ηλεκτρονικών καταναλωτικών προϊόντων). Μπορείτε να χρησιμοποιήσετε ένα μόνο τηλεχειριστήριο για να ελέγξετε όλες τις συμβατές με EasyLink συσκευές οι οποίες έχουν συνδεθεί μέσω υποδοχών HDMI.

- [On] Ενεργοποίηση λειτουργιών EasyLink.
- [Off] Απενεργοποίηση λειτουργιών EasyLink.

## [One Touch Play]

Όταν πατάτε το κουμπί **STANDBY** Ο για να ενεργοποιήσετε το προϊόν, η τηλεόραση (εάν υποστηρίζει αναπαραγωγή με ένα πάτημα) ενεργοποιείται αυτόματα και μεταβαίνει στο κανάλι εισόδου βίντεο. Έναρξη της αναπαραγωγής δίσκου εάν υπάρχει δίσκος στο προϊόν.

- [On] Ενεργοποίηση της λειτουργίας αναπαραγωγής με ένα πάτημα.
- [Off] Απενεργοποίηση της λειτουργίας αναπαραγωγής με ένα πάτημα.

### [One Touch Standby]

Όταν πατάτε και κρατάτε πατημένο το κουμπί STANDBY στο τηλεχειριστήριο, όλες οι συνδεδεμένες συσκευές HDMI CEC (εάν η συσκευή υποστηρίζει μετάβαση σε λειτουργία αναμονής με ένα πάτημα) μεταβαίνουν ταυτόχρονα σε λειτουργία αναμονής.

- [On] Ενεργοποίηση της λειτουργίας μετάβασης σε αναμονή με ένα πάτημα.
- [Off] Απενεργοποίηση της λειτουργίας μετάβασης σε αναμονή με ένα πάτημα.

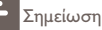

- Για να χρησιμοποιήσετε τα κουμπιά ελέγχου EasyLink πρέπει πρώτα να ενεργοποιήσετε τις λειτουργίες HDMI CEC στην τηλεόραση/συσκευές. Δείτε το εγχειρίδιο της τηλεόρασης/ συσκευών για λεπτομέρειες.
- Η Philips δεν εγγυάται 100% διαλειτουργικότητα με όλες τις συσκευές που είναι συμβατές με HDMI CEC.

# Προηγμένες ρυθμίσεις

- **1** Πατήστε το **Δ**.<br>**2** Επιλέξτε **Settin**
- 2 Επιλέξτε [Settings] και στη συνέχεια πατήστε OK.
- Επιλέξτε [Advanced Setup] και στη συνέχεια πατήστε .

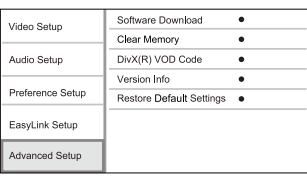

- **4** Ενεργοποιήστε μια επιλογή και πατήστε **OK.**<br>5 Επιλέξτε μια ρύθμιση και πατήστε **OK** 
	- 5 Επιλέξτε μια ρύθμιση και πατήστε OK.
		- Για να επιστρέψετε στο προηγούμενο μενού, πατήστε BACK.
		- Για έξοδο από το μενού, πατήστε <sup>.</sup>.

#### [Software Download]

Ενημέρωση του λογισμικού του προϊόντος (εάν υπάρχει διαθέσιμη νεότερη έκδοση στην ιστοσελίδα της Philips) για βελτίωση των δυνατοτήτων αναπαραγωγής του προϊόντος.

• [USB] - Λήψη λογισμικού από τη συσκευή USB που είναι συνδεδεμένη στο προϊόν.

Σημείωση

• Για λεπτομέρειες σχετικά με την ενημέρωση λογισμικού, δείτε την ενότητα "Πρόσθετες πληροφορίες" > "Ενημέρωση λογισμικού".

#### [Clear Memory]

Αφαιρέστε ορισμένα από τα δεδομένα δίσκων Blu-ray (όπως BonusView) τα οποία αντιγράφονται αυτόματα στη συνδεδεμένη συσκευή USB.

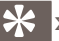

Συμβουλή

• Ένας φάκελος με το όνομα "BUDA" δημιουργείται αυτόματα στη συνδεδεμένη συσκευή USB για την αποθήκευση ορισμένων απαραίτητων δεδομένων από το δίσκο Blu-ray.

#### [DivX® VOD Code]

Εμφανίζει τον κωδικό εγγραφής DivX®.

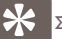

Συμβουλή

• Πληκτρολογήστε τον κωδικό εγγραφής DivX του προϊόντος κάθε φορά που ενοικιάζετε ή αγοράζετε βίντεο από τη διεύθυνση www.divx.com/vod. Η αναπαραγωγή των βίντεο DivX που έχουν ενοικιαστεί ή αγοραστεί μέσω υπηρεσίας DivX® VOD (Βίντεο κατ' απαίτηση) είναι δυνατή μόνο στη συσκευή στην οποία έχουν καταχωρηθεί.

#### [Version Info.]

Εμφανίζει την έκδοση του λογισμικού και τη διεύθυνση MAC του προϊόντος.

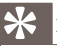

Συμβουλή

• Αυτές οι πληροφορίες είναι χρήσιμες για να μπορείτε να ελέγχετε εάν υπάρχει νεότερη έκδοση λογισμικού στην ιστοσελίδα της Philips και να πραγματοποιείτε λήψη και εγκατάστασή της στο προϊόν.

#### [Restore Default Settings]

Επαναφορά όλων των ρυθμίσεων του προϊόντος στις εργοστασιακές ρυθμίσεις, εκτός από τη ρύθμιση [Parental Control].

# 7 Πρόσθετες πληροφορίες

# Ενημέρωση λογισμικού

Για ενημερώσεις λογισμικού για να ενισχύσετε την απόδοση, ελέγξτε την τρέχουσα έκδοση λογισμικού του προϊόντος για να τη συγκρίνετε με την πιο πρόσφατη έκδοση λογισμικού (εάν υπάρχει διαθέσιμη) στην ιστοσελίδα της Philips.

- **1** Πατήστε το **Δ**.<br>**2** Επιλέξτε **Settin**
- 2 Επιλέξτε [Settings] και στη συνέχεια πατήστε OK.
- 3 Επιλέξτε [Advanced Setup]>[Version Info.], και πατήστε OK.

## Ενημέρωση λογισμικού μέσω USB

- 1 Επισκεφθείτε τη διεύθυνση www.philips.com/support για να ελέγξετε εάν υπάρχει διαθέσιμη πιο πρόσφατη έκδοση λογισμικού για το προϊόν.
- 2 Πραγματοποιήστε λήψη του λογισμικού σε μια μονάδα USB flash.<br>3 Συνδέστε τη μονάδα USB flash στην υποδοχή USB της πίσω πλει
- $3$  Συνδέστε τη μονάδα USB flash στην υποδοχή USB της πίσω πλευράς.<br>4 Στην Αργική σελίδα, επιλέζτε Settings1 > [Advanced Setup] > [Software]
- $\frac{4}{5}$  Στην Αρχική σελίδα, επιλέξτε [Settings] > [Advanced Setup] > [Software Download] > [USB].<br>5 Aκολουθήστε τις οδηγίες στην τηλεόραση για να επιβεβαιώσετε τη λειτουργία
- 5 Ακολουθήστε τις οδηγίες στην τηλεόραση για να επιβεβαιώσετε τη λειτουργία ενημέρωσης.
	- » Μόλις ολοκληρωθεί η ενημέρωση λογισμικού, το προϊόν απενεργοποιείται αυτόματα και μεταβαίνει σε κατάσταση αναμονής.
- $\bf 6$  Αποσυνδέστε το καλώδιο ρεύματος για λίγα δευτερόλεπτα, και ξανασυνδέστε το για επανενεργοποίηση του προϊόντος.

#### Σημείωση

• Μην διακόπτετε την τροφοδοσία και μην αφαιρείτε τη μονάδα USB flash κατά τη διάρκεια της ενημέρωσης λογισμικού προς αποφυγή ενδεχόμενης βλάβης στο προϊόν.

# Φροντίδα

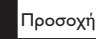

• Μην χρησιμοποιείτε ποτέ διαλύτες όπως βενζίνη, διαλυτικά, καθαριστικά του εμπορίου, ή αντιστατικά σπρέι που προορίζονται για δίσκους.

#### Καθαρισμός δίσκων

Σκουπίστε το δίσκο με πανί καθαρισμού από μικροφίμπρα με κατεύθυνση από το κέντρο προς την άκρη σε ευθεία γραμμή.

# 8 Προδιαγραφές

Σημείωση

• Ο σχεδιασμός και οι προδιαγραφές υπόκεινται σε αλλαγές χωρίς προειδοποίηση

#### Βίντεο

- Σύστημα σημάτων: PAL / NTSC
- Έξοδος εικόνας σύνθετου σήματος: 1 Vp-p (75 ohm)
- Έξοδος HDMI 480p, 576p, 720p, 1080i, 1080p, 1080p24

#### Ήχος

- Αναλογική έξοδος 2 καναλιών
	- Μπροστινή έξοδος ήχου L/R : 2 Vrms (> 1 kohm)
	- Ψηφιακή έξοδος: 0,5 Vp-p (75 ohm)
		- Ομοαξονικό καλώδιο
- Έξοδος HDMI
- Συχνότητα δειγματοληψίας:
	- MP3: 32 kHz, 44,1 kHz, 48 kHz
	- WMA: 44,1 kHz, 48 kHz
- Σταθερός ρυθμός bit:
	- MP3: 112 kbps 320 kpbs
	- WMA: 48 kpbs 192 kpbs

#### USB

• Ως επιπλέον μνήμη για ενημερώσεις λογισμικού και επιπλέον περιεχόμενο BonusView. Όχι για αναπαραγωγή μέσων.

#### Κύρια μονάδα

- Εύρος τιμών τροφοδοσίας ρεύματος
	- Ευρώπη: 220~240V ~AC, ~50 Hz
- Κατανάλωση ρεύματος: 25 W
- Κατανάλωση ρεύματος σε λειτουργία αναμονής: < 1 W
- Διαστάσεις (π x υ x β): 360 x 54 x 240 (mm)
- Καθαρό βάρος: 2,5 kg

#### Παρεχόμενα αξεσουάρ

- Τηλεχειριστήριο και μπαταρίες
- Καλώδια ήχου/εικόνας
- Εγχειρίδιο χρήσης

#### Προδιαγραφές λέιζερ

- Τύπος λέιζερ:
	- Δίοδος λέιζερ BD: InGaN/AIGaN
	- Δίοδος λέιζερ DVD: InGaAIP
	- Δίοδος λέιζερ CD: A IGaAs
- Μήκος κύματος:
	- BD: 405 +5nm/-5nm
	- DVD: 650 +13nm/-10nm
- CD: 790 +15nm/-15nm
- Ισχύς εξόδου:
	- BD: Μέγ. διαβαθμίσεις: 20mW
	- DVD: Μέγ. διαβαθμίσεις: 7mW
	- CD: Μέγ. διαβαθμίσεις: 7mW

# 9 Αντιμετώπιση προβλημάτων

#### Προειδοποίηση

• Κίνδυνος ηλεκτροπληξίας. Μην αφαιρείτε ποτέ το περίβλημα του προϊόντος.

Για να εξακολουθεί να ισχύει η εγγύηση, μην επιχειρήσετε ποτέ να επιδιορθώσετε το προϊόν μόνοι σας.

Εάν αντιμετωπίσετε προβλήματα κατά τη χρήση του προϊόντος, ελέγξτε τα παρακάτω σημεία πριν ζητήσετε επισκευή. Εάν συνεχίζετε να αντιμετωπίζετε προβλήματα, δηλώστε το προϊόν σας και λάβετε υποστήριξη στη διεύθυνση www.philips.com/welcome.

Εάν επικοινωνήσετε με τη Philips, θα σας ζητηθεί ο αριθμός μοντέλου και ο αριθμός σειράς του προϊόντος. Ο αριθμός μοντέλου και ο αριθμός σειράς βρίσκονται στο πίσω μέρος του προϊόντος. Σημειώστε τους αριθμούς εδώ:

Αριθμός μοντέλου

Αριθμός σειράς

### Κύρια μονάδα

#### Δεν υπάρχει ανταπόκριση στις εντολές του τηλεχειριστηρίου.

- Συνδέστε το προϊόν στην πρίζα.
- Στρέψτε το τηλεχειριστήριο προς τον αισθητήρα υπέρυθρων που βρίσκεται στην πρόσοψη του προϊόντος.
- Τοποθετήστε σωστά τις μπαταρίες.
- Τοποθετήστε νέες μπαταρίες στο τηλεχειριστήριο.

### Εικόνα

#### Δεν προβάλλεται εικόνα.

• Συμβουλευθείτε το εγχειρίδιο της τηλεόρασής σας για να επιλέξετε το σωστό κανάλι εισόδου βίντεο. Αλλάξτε το κανάλι της τηλεόρασης μέχρι να εμφανιστεί η οθόνη Philips.

#### Δεν υπάρχει εικόνα στη σύνδεση HDMI.

- Εάν το προϊόν είναι συνδεδεμένο σε συσκευή προβολής χωρίς εξουσιοδότηση μέσω καλωδίου HDMI, ενδέχεται να μην είναι δυνατή η έξοδος σήματος εικόνας/ήχου.
- Ελέγξτε μήπως είναι ελαττωματικό το καλώδιο HDMI. Αντικαταστήστε το καλώδιο HDMI με καινούργιο καλώδιο.
- Εάν αυτό συμβαίνει όταν αλλάζετε τη ρύθμιση [HDMI Video], πατήστε HDMI επανειλημμένα στο τηλεχειριστήριο μέχρι να εμφανιστεί εικόνα.

#### Δεν υπάρχει σήμα εικόνας υψηλής ευκρίνειας στην τηλεόραση.

• Βεβαιωθείτε ότι ο δίσκος περιέχει βίντεο υψηλής ευκρίνειας.

• Βεβαιωθείτε ότι η τηλεόραση υποστηρίζει βίντεο υψηλής ευκρίνειας.

## Ήχος

#### Δεν υπάρχει έξοδος ήχου από την τηλεόραση.

- Βεβαιωθείτε ότι τα καλώδια ήχου είναι συνδεδεμένα στην είσοδο ήχου της τηλεόρασης.
- Εκχωρήστε την είσοδο ήχου της τηλεόρασης στην αντίστοιχη είσοδο βίντεο. Για περισσότερες λεπτομέρειες, ανατρέξτε στο εγχειρίδιο χρήσης της τηλεόρασής.

#### Δεν υπάρχει έξοδος ήχου από τα ηχεία της συσκευής ήχου (στερεοφωνικό σύστημα/ ενισχυτής/δέκτης).

- Βεβαιωθείτε ότι τα καλώδια ήχου είναι συνδεδεμένα στην είσοδο ήχου της συσκευής ήχου.
- Ενεργοποιήστε τη συσκευή ήχου στη σωστή πηγή εισόδου ήχου.

#### Δεν υπάρχει ήχος από σύνδεση HDMI.

• Ενδέχεται να μην παράγεται ήχος από την έξοδο HDMI εάν η συνδεδεμένη συσκευή δεν είναι συμβατή με HDCP ή είναι συμβατή μόνο με το πρότυπο DVI.

#### Δεν υπάρχει έξοδος δευτερεύοντος ήχου για τη λειτουργία Picture-in-Picture.

• Όταν έχετε ενεργοποιήσει την επιλογή [Bitstream] στο μενού [HDMI Audio] ή [Digital Audio] , πραγματοποιείται σίγαση του διαδραστικού ήχου, όπως του ήχου για τη λειτουργία Picture-in-Picture. Καταργήστε την επιλογή του [Bitstream].

## Αναπαραγωγή

#### Δεν είναι δυνατή η αναπαραγωγή του δίσκου.

- Βεβαιωθείτε ότι ο δίσκος έχει τοποθετηθεί σωστά.
- Βεβαιωθείτε ότι το προϊόν υποστηρίζει το δίσκο. Δείτε "Το προϊόν σας" > "Μέσα με δυνατότητα αναπαραγωγής".
- Βεβαιωθείτε ότι το προϊόν υποστηρίζει τον κωδικό περιοχής του DVD ή BD.
- Για DVD±RW ή DVD±R, βεβαιωθείτε ότι ο δίσκος έχει ολοκληρωθεί.
- Καθαρίστε το δίσκο.

#### Δεν είναι δυνατή η αναπαραγωγή ή η ανάγνωση αρχείων δεδομένων (JPEG, MP3, WMA).

- Βεβαιωθείτε ότι η εγγραφή του αρχείου δεδομένων έχει πραγματοποιηθεί σε φορμά UDF, ISO9660 ή JOLIET.
- Βεβαιωθείτε ότι η επιλεγμένη ομάδα (φάκελος) δεν περιέχει περισσότερα από 9.999 αρχεία για DVD και 999 αρχεία για CD.
- Βεβαιωθείτε ότι η επέκταση του αρχείου JPEG είναι .jpg, .JPG, .jpeg ή .JPEG.
- Βεβαιωθείτε ότι η επέκταση του αρχείου MP3/WMA είναι .mp3 ή .MP3, και .wma ή .WMA για Windows Media™ Audio.

#### Στην τηλεόραση εμφανίζεται η ένδειξη ανύπαρκτης καταχώρισης.

• Η λειτουργία δεν είναι δυνατή.

#### Η λειτουργία EasyLink δεν λειτουργεί.

• Βεβαιωθείτε ότι το προϊόν είναι συνδεδεμένο σε τηλεόραση EasyLink μάρκας Philips και ότι η ρύθμιση [EasyLink] στο μενού έχει ρυθμιστεί σε [On].

#### Δεν είναι δυνατή η αναπαραγωγή της συσκευής USB στο προϊόν.

• Δεν είναι δυνατή η αναπαραγωγή αρχείων ήχου/βίντεο/φωτογραφιών που έχουν αποθηκευτεί στη συσκευή USB από το προϊόν. Η σύνδεση USB λειτουργεί μόνο για ενημερώσεις λογισμικού και επιπλέον περιεχόμενο BonusView.

# 10 Γλωσσάρι

# B

#### **BONUSVIEW**

Πρόκειται για βίντεο BD (Final Standard Profile ή Profile 1.1) που υποστηρίζει διαδραστικό περιεχόμενο κωδικοποιημένο στο δίσκο, όπως η λειτουργία picture-in-picture. Αυτό σημαίνει ότι μπορείτε να πραγματοποιείτε ταυτόχρονη αναπαραγωγή της κύριας και της δευτερεύουσας εικόνας.

# $\mathsf{D}$

#### DivX Video-On-Demand (Βίντεο κατ' απαίτηση)

Αυτή η συσκευή DivX Certified® πρέπει να καταχωρηθεί για να είναι δυνατή η αναπαραγωγή περιεχομένου DivX Video-on-demand (VOD). Για να δημιουργήσετε τον κωδικό εγγραφής, εντοπίστε την ενότητα DivX VOD στο μενού ρύθμισης της συσκευής σας. Μεταβείτε στη διεύθυνση vod.divx.com με αυτό τον κωδικό για να ολοκληρώσετε τη διαδικασία εγγραφής και να μάθετε περισσότερα για το βίντεο DivX.

#### Dolby Digital

Ένα ηχοσύστημα περιβάλλοντος ήχου (surround), το οποίο αναπτύχθηκε από τη Dolby Laboratories, το οποίο περιλαμβάνει μέχρι έξι κανάλια ψηφιακού ήχου (εμπρός αριστερά και δεξιά, περιβάλλοντος (surround) αριστερά και δεξιά, κέντρου και υποβαθύφωνο (subwoofer)).

#### **DTS**

Ψηφιακά Κινηματοθεατρικά Συστήματα. Ένα surround ηχοσύστημα, το οποίο παρέχει 5.1 κανάλια ασυνεχούς ψηφιακού ήχου σε καταναλωτικά ηλεκτρονικά προϊόντα και περιεχόμενο λογισμικού. Δεν αναπτύσσεται από τη Dolby Digital.

# $\mathsf{H}$

#### **HDCP**

Προστασία Ψηφιακού Περιεχομένου Υψηλού Εύρους Ζώνης. Πρόκειται για μια προδιαγραφή, η οποία παρέχει ασφαλή μετάδοση του ψηφιακού περιεχομένου από τη μια συσκευή στην άλλη (χωρίς παραβίαση πνευματικών δικαιωμάτων.)

#### HDMI

Το πρότυπο HDMI (Διασύνδεση Πολυμέσων Υψηλής Ευκρίνειας) είναι μια ψηφιακή διασύνδεση υψηλής ταχύτητας που μπορεί να μεταδώσει ασυμπίεστο σήμα βίντεο υψηλής ευκρίνειας και ψηφιακό πολυκαναλικό ήχο. Αποδίδει εικόνα υψηλής ποιότητας και ήχο χωρίς καθόλου θορύβους. Η διασύνδεση HDMI είναι πλήρως συμβατή με προγενέστερες συσκευές DVI.

Όπως απαιτείται από το πρότυπο HDMI, εάν πραγματοποιηθεί σύνδεση σε προϊόντα HDMI ή DVI χωρίς HDCP (High-bandwidth Digital Content Protection) δεν θα υπάρξει έξοδος βίντεο ή ήχου.

# J JPEG

Μια πολύ συνηθισμένη μορφή αρχείων ψηφιακών σταθερών εικόνων. Ένα σύστημα συμπίεσης δεδομένων σταθερών εικόνων, το οποίο συνιστά η Ένωση Ειδικών Φωτογραφίας (Joint Photographic Expert Group), χαρακτηριστικό του οποίου είναι η μικρή μείωση της ποιότητας της εικόνας, παρά το μεγάλο λόγο συμπίεσης. Τα αρχεία αναγνωρίζονται χάρη στην προέκταση ονόματος αρχείου '.jpg' ή '.jpeg.'

# M

### MP3

Μια μορφή αρχείου με σύστημα συμπίεσης δεδομένων ήχου. MP3 είναι η σύντμηση του Motion Picture Experts Group 1 (ή MPEG-1) Audio Layer 3. Με τη μορφή MP3, ένα CD-R ή CD-RW μπορεί να περιέχει περίπου 10 φορές περισσότερα δεδομένα σε σχέση με ένα κανονικό CD.

# P

### PBC

Έλεγχος αναπαραγωγής. Ένα σύστημα κατά το οποίο η πλοήγησή σας πραγματοποιείται μέσω Video CD/Super VCD με μενού επί της οθόνης τα οποία έχουν καταγραφεί στο δίσκο. Μπορείτε να απολαύσετε διαδραστική αναπαραγωγή και αναζήτηση.

#### PCM

Παλμοκωδική Διαμόρφωση. Σύστημα κωδικοποίησης ψηφιακού ήχου.

# W

#### WMA

Windows Media™ Audio. Αναφέρεται σε μια τεχνολογία συμπίεσης ήχου, η οποία αναπτύχθηκε από την Microsoft Corporation. Τα δεδομένα WMA μπορούν να κωδικοποιηθούν με το πρόγραμμα αναπαραγωγής Windows Media έκδοση 9 ή με το πρόγραμμα αναπαραγωγής Windows Media για τα Windows XP. Τα αρχεία αναγνωρίζονται χάρη στην προέκταση αρχείου '.wma.'

# Κ

#### Κωδικός περιοχής

Ένα σύστημα το οποίο επιτέπει την αναπαραγωγή δίσκων μόνο στην καθορισμένη περιοχή. Η μονάδα αυτή αναπαράγει μόνο δίσκους με συμβατούς κωδικούς περιοχής. Μπορείτε να βρείτε τον κωδικό περιοχής της μονάδας σας στην ετικέτα του προϊόντος. Κάποιοι δίσκοι είναι συμβατοί με περισσότερες από μία περιοχές (ή με ΟΛΕΣ τις περιοχές.)

# Ψ

#### Ψηφιακό ακουστικό σήμα

Ψηφιακό ακουστικό σήμα είναι ένα ηχητικό σήμα το οποίο έχει μετατραπεί σε ψηφιακές τιμές. Το ψηφιακό ακουστικό σήμα μπορεί να μεταδοθεί μέσω πολλαπλών καναλιών. Ο αναλογικός ήχος μπορεί να μεταδοθεί μόνο μέσω δύο καναλιών.

# Δ

#### Δίσκος Blu-ray (BD)

Ο δίσκος Blu-ray είναι ένας οπτικός δίσκος επόμενης γενιάς με δυνατότητα αποθήκευσης πέντε φορές περισσότερων δεδομένων από έναν συμβατικό δίσκο DVD. Χάρη στη μεγάλη χωρητικότητά του μπορείτε να επωφεληθείτε από λειτουργίες όπως βίντεο υψηλής ευκρίνειας, πολυκαναλικό περιβάλλοντα ήχο, διαδραστικά μενού και άλλα.

# Λ

#### Λόγος διαστάσεων

Ο λόγος διαστάσεων αναφέρεται στο λόγο μήκους προς ύψος μιας οθόνης τηλεόρασης. Ο λόγος μιας συνηθισμένης τηλεόρασης είναι 4:3, ενώ ο λόγος μιας τηλεόρασης υψηλής ανάλυσης ή ευρείας οθόνης είναι 16:9. Η λειτουργία εναλλαγής λόγου διαστάσεων σας δίνει τη δυνατότητα να απολαμβάνετε εικόνα ευρύτερης προβολής σε μια κανονική οθόνη 4:3.

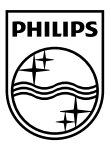

© 2009 Koninklijke Philips Electronics N.V. All rights reserved. BDP2500\_12\_UM\_V2.0\_937

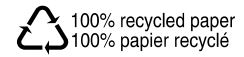